**[www.CareerCert.info](http://www.careercert.info)**

# CISCO

© 2007 Cisco Systems, Inc. All rights reserved. DESGN v2.0—1-18

Characterizing the Existing Network and Sites

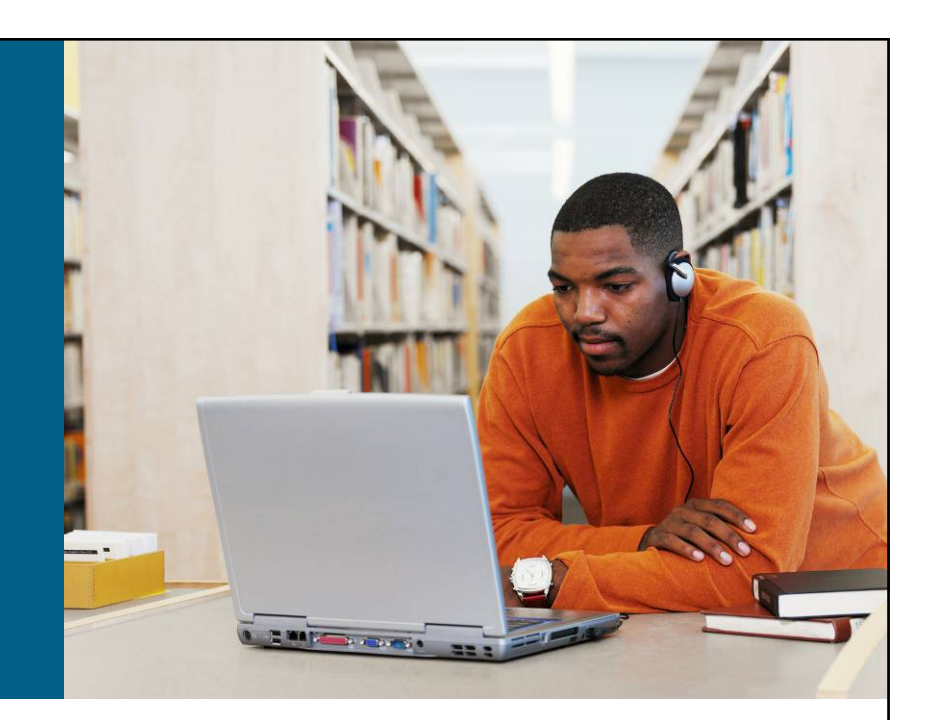

**Applying a Methodology to Network Design**

© 2007 Cisco Systems, Inc. All rights reserved. DESGN v2.0—1-1

# **Characterizing the Existing Network and Sites**

- $\mathcal{L}_{\mathcal{A}}$ Gather documentation and query the organization.
- **Perform a site and network assessment to help detail the network.**
- Consider performing traffic analysis on the existing network and applications.

# **Identifying Major Features of the Network**

- Collect the information about the planned and existing network infrastructure:
	- Site contact information
	- Network topology such as network devices, physical and logical links, external connections, encapsulations, bandwidths, IP addressing, routing protocols
	- Network services such as security, QoS, high availability, IP telephony, storage, and wireless
	- Network applications such as unified communications and video delivery
- **Collect the information about expected network functionality.**
- **I** Identify network modules based on the given information.

© 2007 Cisco Systems, Inc. All rights reserved. DESGN v2.0—1-3

# **Sample Site Contact Questions**

- What is the site location or name?
- What is the site address?
- **What is the shipping address?**
- Who is the site contact?
- **IF Is this site owned and maintained by the customer?**
- $\blacksquare$  Is this a staffed site?
- What are the hours of operation?
- What are the building or room access procedures?
- **Are there any special security or safety procedures?**
- **Are there any union or labor requirements or procedures?**
- What are the locations of the equipment cabinets and racks?

© 2007 Cisco Systems, Inc. All rights reserved. DESGN v2.0—1-4

#### **Example: Customer Network Diagram**

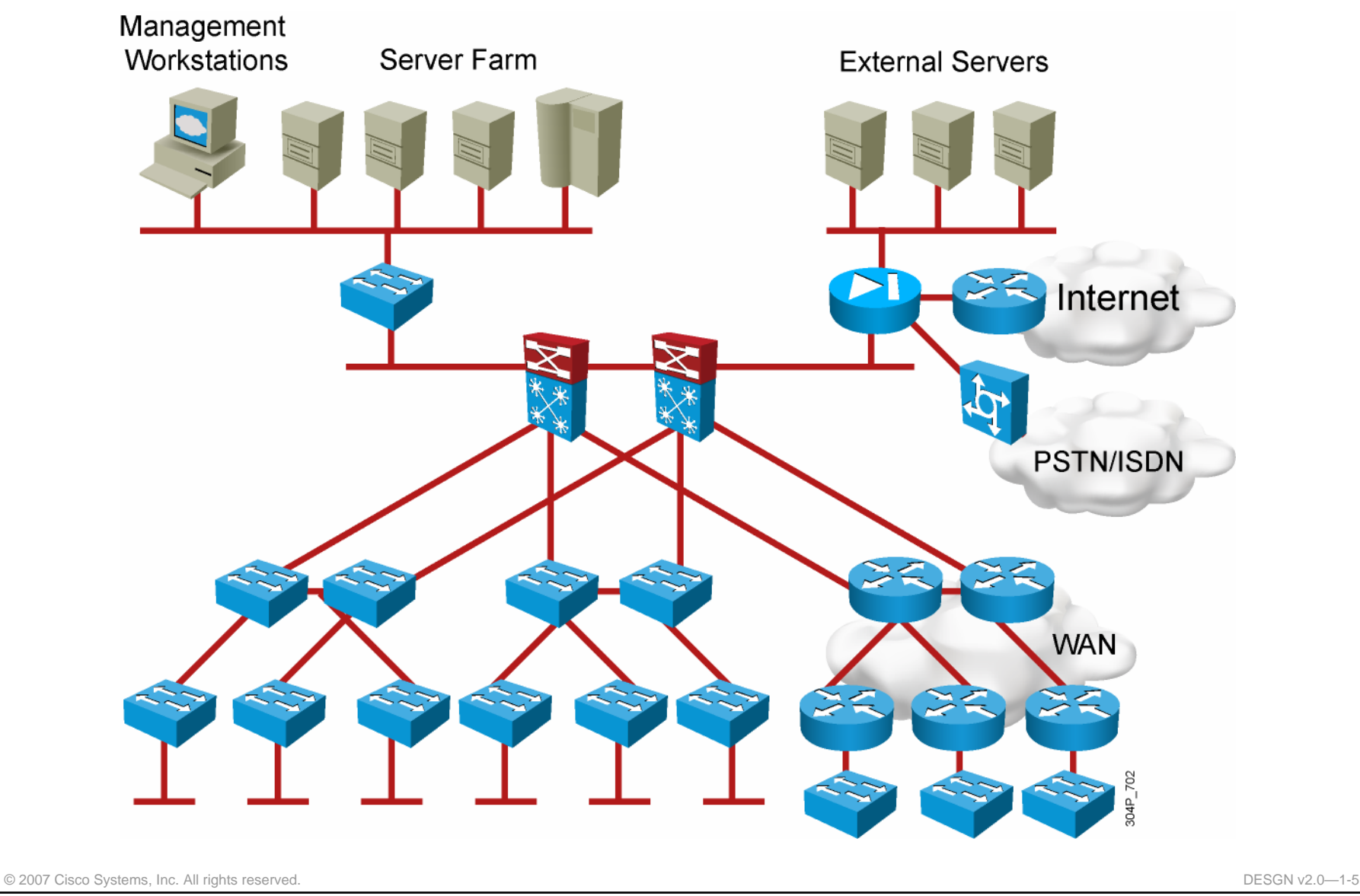

#### **Network Assessment Information Sources**

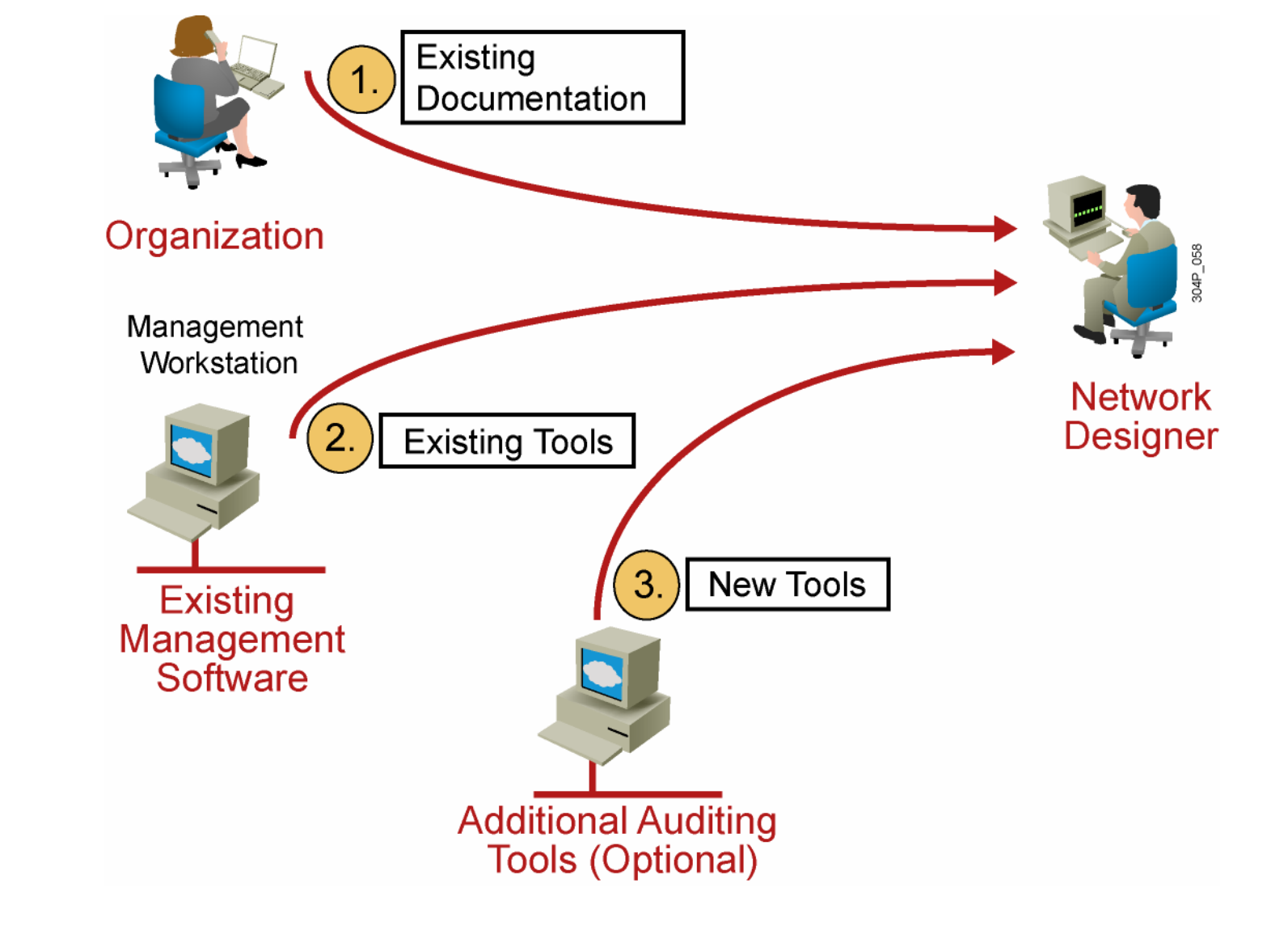

© 2007 Cisco Systems, Inc. All rights reserved. DESGN v2.0—1-6

#### **Example: Network Assessment**

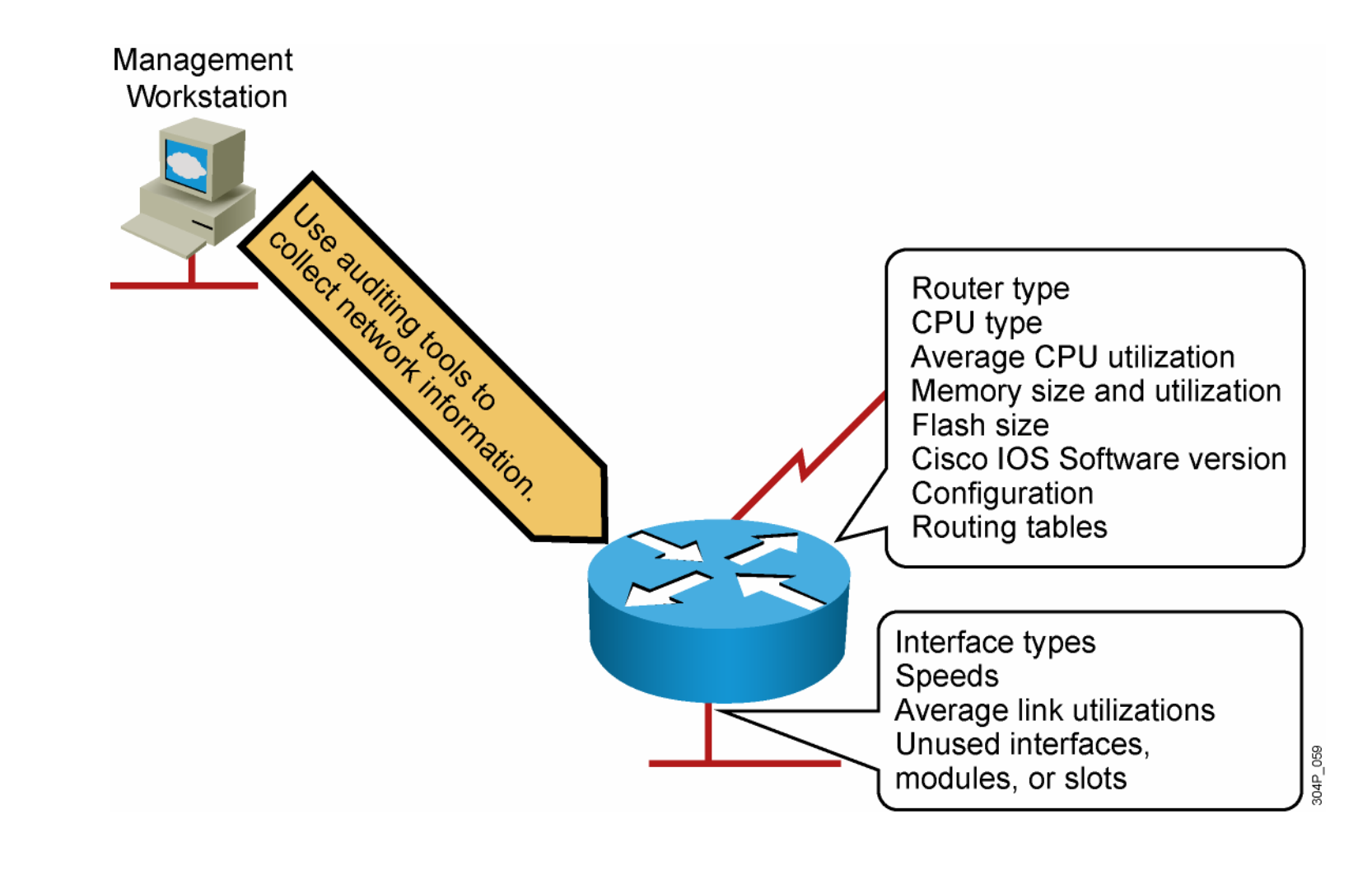

#### **Network Assessment Tools**

- Manual assessment:
	- Use monitoring commands on network devices on small networks.
	- Use scripting tools to collect information on large networks.
- **Use existing management and auditing tools:** 
	- CiscoWorks
	- Third-party tools such as WhatsUp Gold, Castle Rock SNMPc, open source Cacti, Netcordia NetMRI, and NetQoS NetVoyant
- Use other tools to collect relevant information for the network devices:
	- Third-party tools such as Network General Sniffer, AirMagnet software and devices, and WildPackets AiroPeek

© 2007 Cisco Systems, Inc. All rights reserved. DESGN v2.0—1-8

*The PDF files and any printed representation for this material are the property of Cisco Systems, Inc.,*  Please The FPF Hesert **PDF Purcha Legress** for for his meterial end the erepenty periods waterns, we termark.<br>Please for the sole use by Cisco employees for personal study. The files or printed representations may not be *used in commercial training, and may not be distributed for purposes other than individual self-study.*

#### **Commands for Manual Information Collection**

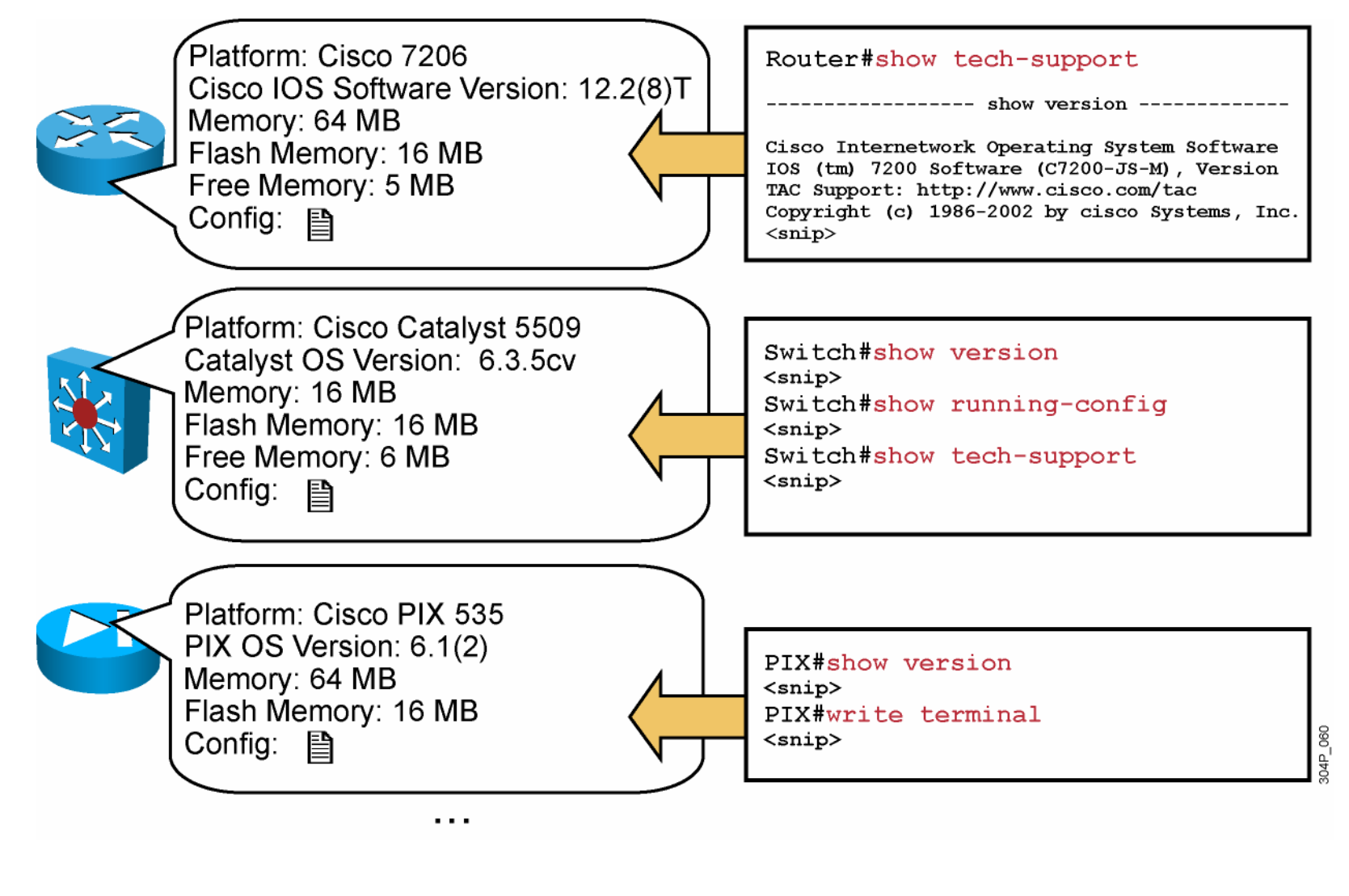

© 2007 Cisco Systems, Inc. All rights reserved. DESGN v2.0—1-9

## **Example: Manual Information Collection—Router CPU Utilization**

Router#show processes cpu

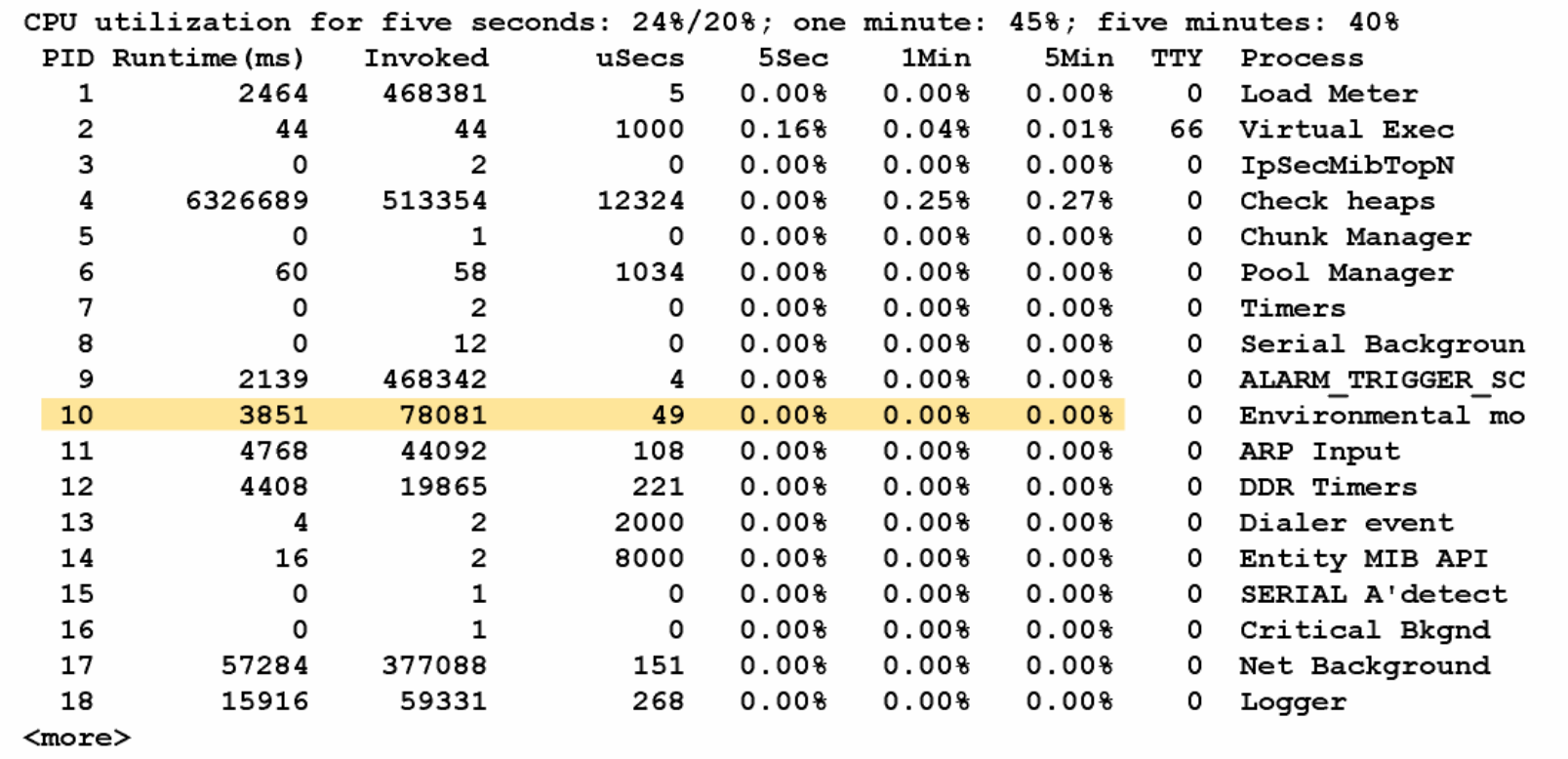

04G\_552

© 2007 Cisco Systems, Inc. All rights reserved. DESGN v2.0—1-10

## **Example: Manual Information Collection—Router Memory Utilization**

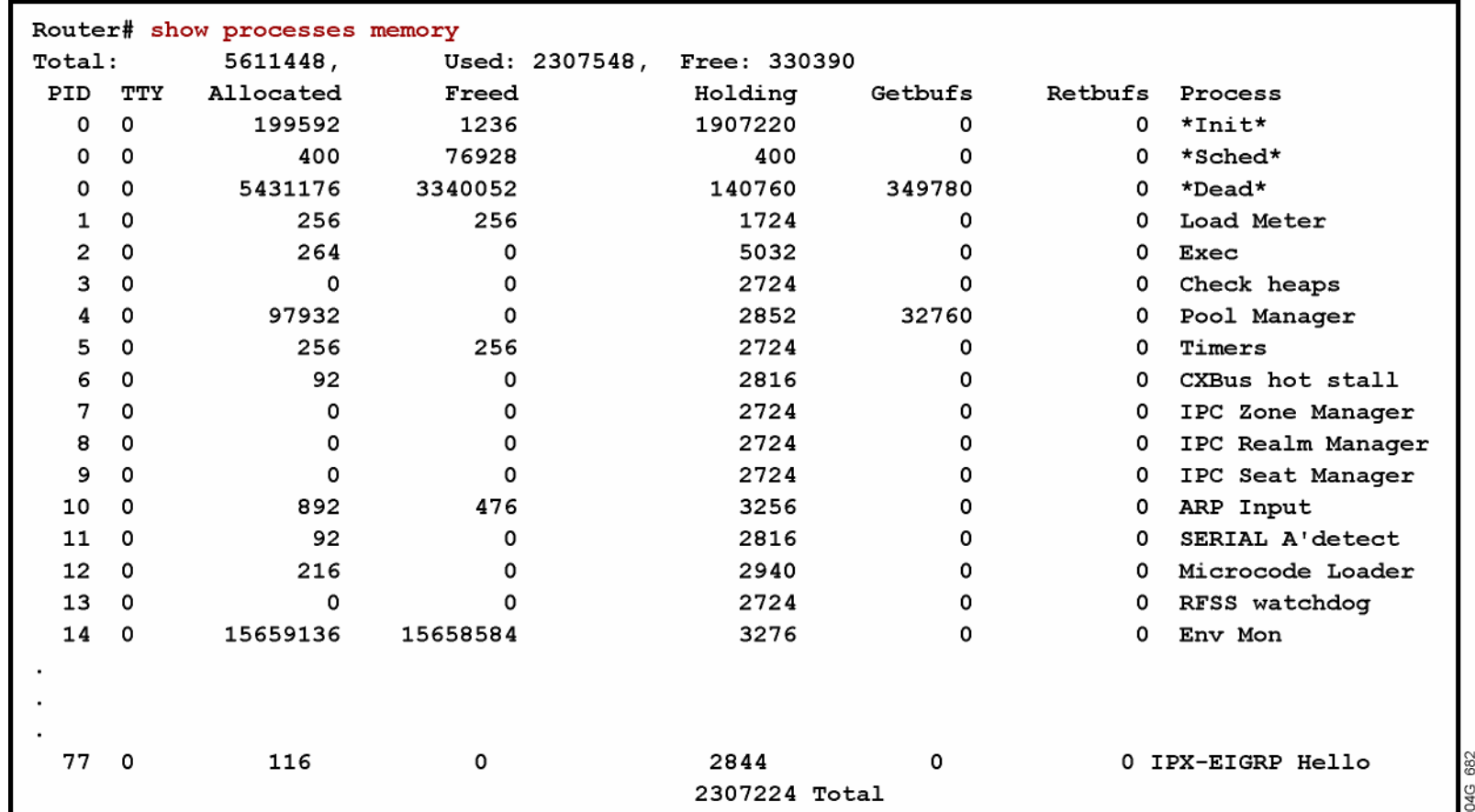

© 2007 Cisco Systems, Inc. All rights reserved. DESGN v2.0—1-11

#### **Example: Automatic Information Collection—Cacti Device List**

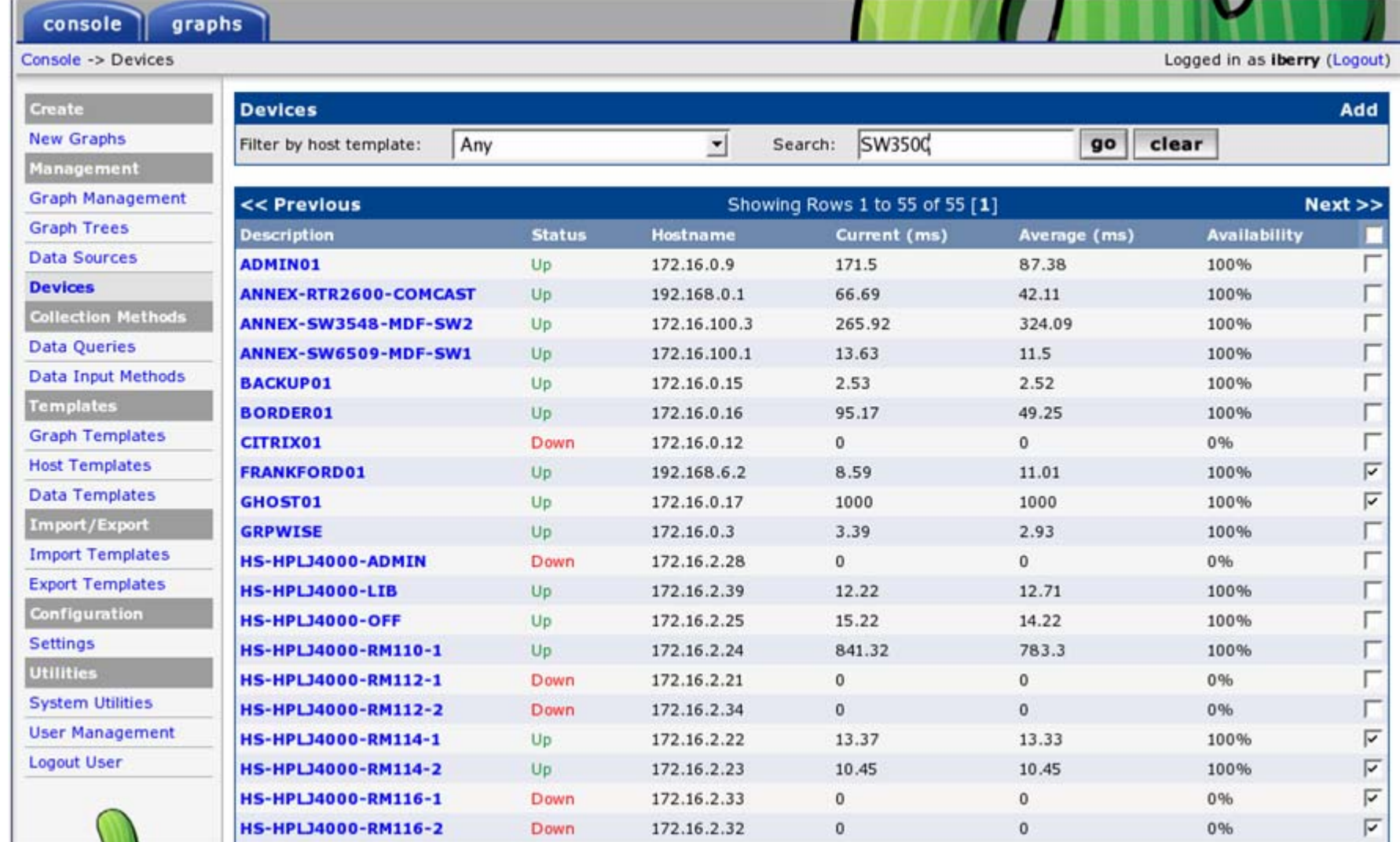

© 2007 Cisco Systems, Inc. All rights reserved. DESGN v2.0—1-12

# **Example: Automatic Information Collection—NetMRI Inventory**

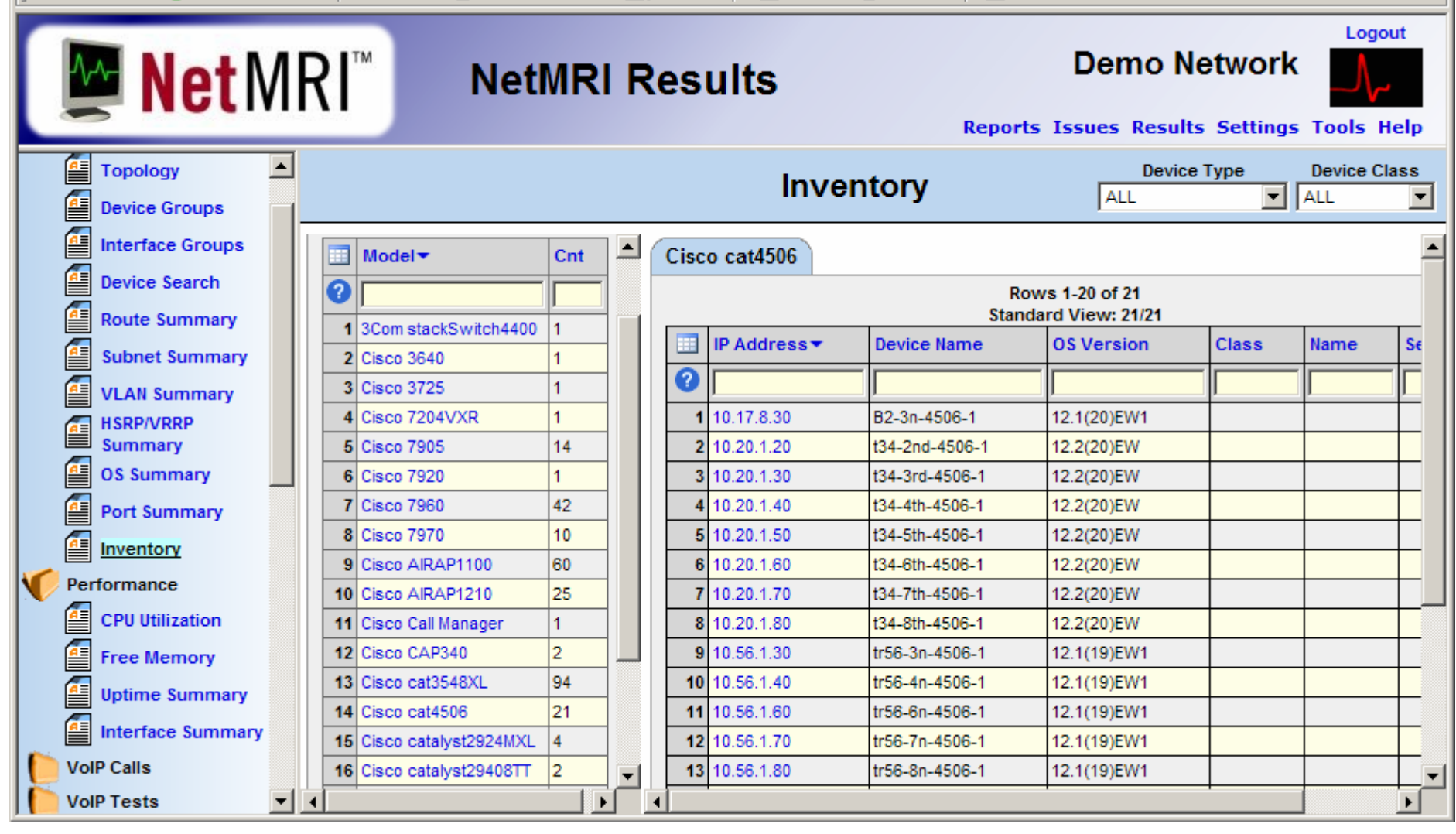

© 2007 Cisco Systems, Inc. All rights reserved. DESGN v2.0—1-13

#### **Network Traffic Analysis**

- Use organizational input to identify the applications used in the existing network and their relative importance.
- **Perform a traffic analysis to reveal additional applications used in** the network.
- Use the results and organizational input to define QoS and security-related requirements for discovered applications.

# **Steps in Analyzing Network Traffic**

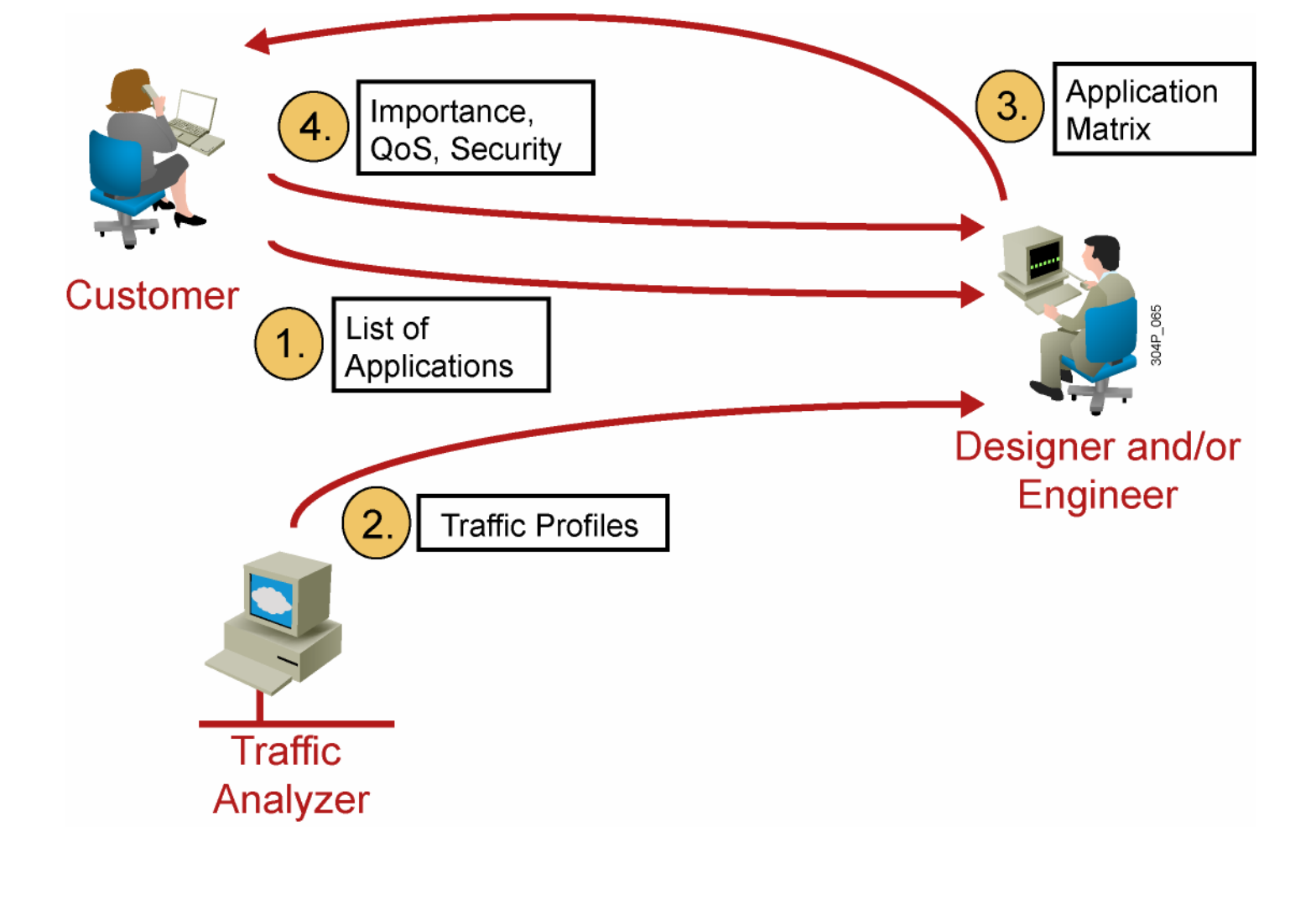

© 2007 Cisco Systems, Inc. All rights reserved. DESGN v2.0—1-15

# **Example: Traffic Analysis**

#### Application No. 8:

- Description:
- Protocol:
- $\mathcal{L}^{\text{max}}$ Servers: 2
- **Clients:** 50
- $\mathcal{L}_{\mathcal{A}}$
- **Importance:** High
- Average rate: **Mbps**

Accounting software TCP port 5151 Scope: Campus 50 kbps with 10-second bursts to 1

*The PDF files and any printed representation for this material are the property of Cisco Systems, Inc.,*  Please The FPF Hesert **PDF Purcha Legress** for exhis meterial erather property periods water is, we termark.<br>Please for the sole use by Cisco employees for personal study. The files or printed representations may not be *used in commercial training, and may not be distributed for purposes other than individual self-study.*

# **Network Analysis Tools**

- **Cisco IOS Software analysis capabilities:** 
	- NBAR
	- NetFlow
- Cisco software-based network analyzers:
	- $-$  Cisco CNS NetFlow Collection Engine
- Third-party tools, such as:
	- Open source Cacti
	- Network General Sniffer
	- WildPackets EtherPeek and AiroPeek
	- SolarWinds Orion
	- Wireshark
	- RMON probes

© 2007 Cisco Systems, Inc. All rights reserved. DESGN v2.0—1-17

#### **Example: NBAR Printout**

![](_page_18_Picture_32.jpeg)

© 2007 Cisco Systems, Inc. All rights reserved. DESGN v2.0—1-18

#### **Example: Cisco IOS NetFlow Printout**

![](_page_19_Picture_34.jpeg)

© 2007 Cisco Systems, Inc. All rights reserved. DESGN v2.0—1-19

#### **Example: Cacti Graph**

![](_page_20_Figure_2.jpeg)

© 2007 Cisco Systems, Inc. All rights reserved. DESGN v2.0—1-20

# **Example: Solarwinds Orion**

![](_page_21_Picture_34.jpeg)

© 2007 Cisco Systems, Inc. All rights reserved. DESGN v2.0—1-21

# **Summary Report**

Characterization of the existing network results in a summary report that is used to:

- **Describe the software features required in the network**
- Describe possible problems in the existing network
- **I** Identify the actions needed to prepare the network for the implementation of the required features
- **Influence the customer requirements**

*The PDF files and any printed representation for this material are the property of Cisco Systems, Inc.,*  Please The FPF Hesert **PDF Purcha Legress** for exhis meterial erather property periods water is, we termark.<br>Please for the sole use by Cisco employees for personal study. The files or printed representations may not be *used in commercial training, and may not be distributed for purposes other than individual self-study.*

# **Example: Equipment Summary Report**

The network uses 895 routers:

- 655 routers use Cisco IOS Software Release 12.2(10).
- 240 routers use an older Cisco IOS Software version.

## **Example: Summary Report Problem Statement**

- **Requirement: Queuing in the WAN**
- **Identified problem:** 
	- Existing Cisco IOS Software version does not support new queuing technologies.
	- 15 out of 19 routers with older Cisco IOS Software are in the WAN.
	- 12 out of 15 routers do not have enough memory to upgrade to Cisco IOS Software Release 12.3 or later.
	- 5 out of 15 routers do not have enough flash memory to upgrade to Cisco IOS Software Release 12.3 or later.

*The PDF files and any printed representation for this material are the property of Cisco Systems, Inc.,*  Please The FPF Hesert **PDF Purcha Legress** for exhis meterial erather property periods water is, we termark.<br>Please for the sole use by Cisco employees for personal study. The files or printed representations may not be *used in commercial training, and may not be distributed for purposes other than individual self-study.*

### **Example: Summary Report Recommendations**

- Recommended action:
	- 12 memory upgrades to 64 MB
	- $-$  5 flash memory upgrades to 16 MB
- **Options:** 
	- $-$  Replace hardware and software to support queuing.
	- $-$  Find an alternative mechanism for that part of the network.
	- $-$  Find an alternative mechanism and use it instead of queuing.
	- Evaluate the consequences of not implementing the required feature in that part of the network.

© 2007 Cisco Systems, Inc. All rights reserved. DESGN v2.0—1-25

#### **Documenting an Existing Network**

![](_page_26_Figure_2.jpeg)

© 2007 Cisco Systems, Inc. All rights reserved. DESGN v2.0—1-26

# **Network Characterization Hour Estimates**

![](_page_27_Picture_227.jpeg)

© 2007 Cisco Systems, Inc. All rights reserved. DESGN v2.0—1-27

# **Summary**

- Characterizing an existing network entails gathering as much information about the network as possible. Organization input, a network audit, and traffic analysis provide the key information that you need.
- **I** Identifying major features of the network involves gathering network documentation and querying the organization.
- The auditing process adds detail to the initial network documentation that you created from existing documentation and customer input.
- You can manually audit a small network, but you typically need automated tools to audit a large network.
- **Traffic analysis verifies the set of applications and protocols used** in the network and determines the traffic patterns of the applications.

© 2007 Cisco Systems, Inc. All rights reserved. DESGN v2.0—1-28

# **Summary (Cont.)**

- Tools used for traffic analysis range from manual identification of applications using Cisco IOS Software commands in combination with NBAR or NetFlow to those where dedicated software- or hardware-based analyzers capture live packets or SNMP data.
- **The result of the network characterization is a summary report** describing the health of the network.

**[www.CareerCert.info](http://www.careercert.info)**

# CISCO

© 2007 Cisco Systems, Inc. All rights reserved. DESGN v2.0—1-30